# **Start IT (iTQ) Design and imaging software (4249-005)**

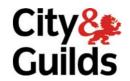

**Assignment guide for Candidates** 

Assignment B

QCA Ref: L/502/0173

www.cityandguilds.com May 2009 Version 1.0

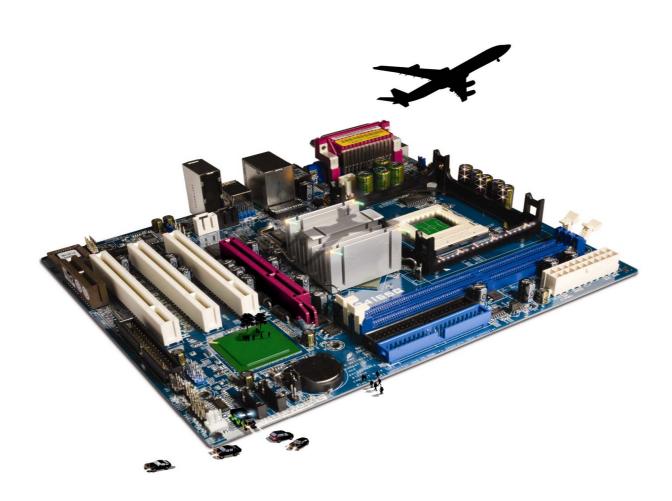

#### **About City & Guilds**

City & Guilds is the UK's leading provider of vocational qualifications, offering over 500 awards across a wide range of industries, and progressing from entry level to the highest levels of professional achievement. With over 8500 centres in 100 countries, City & Guilds is recognised by employers worldwide for providing qualifications that offer proof of the skills they need to get the job done.

#### **City & Guilds Group**

The City & Guilds Group includes City & Guilds, ILM (the Institute of Leadership & Management, which provides management qualifications, learning materials and membership services), City & Guilds NPTC (which offers land-based qualifications and membership services), City & Guilds HAB (the Hospitality Awarding Body), and City & Guilds Centre for Skills Development. City & Guilds also manages the Engineering Council Examinations on behalf of the Engineering Council.

# **Equal opportunities**

City & Guilds fully supports the principle of equal opportunities and we are committed to satisfying this principle in all our activities and published material. A copy of our equal opportunities policy statement is available on the City & Guilds website.

#### Copyright

The content of this document is, unless otherwise indicated, © The City and Guilds of London Institute and may not be copied, reproduced or distributed without prior written consent.

However, approved City & Guilds centres and candidates studying for City & Guilds qualifications may photocopy this document free of charge and/or include a PDF version of it on centre intranets on the following conditions:

- centre staff may copy the material only for the purpose of teaching candidates working towards a City & Guilds qualification, or for internal administration purposes
- candidates may copy the material only for their own use when working towards a City & Guilds qualification

The Standard Copying Conditions (which can be found on the City & Guilds website) also apply.

Please note: National Occupational Standards are not © The City and Guilds of London Institute. Please check the conditions upon which they may be copied with the relevant Sector Skills Council.

#### **Publications**

City & Guilds publications are available on the City & Guilds website or from our Publications Sales department at the address below or by telephoning +44 (0)20 7294 2850 or faxing +44 (0)20 7294 3387.

Every effort has been made to ensure that the information contained in this publication is true and correct at the time of going to press. However, City & Guilds' products and services are subject to continuous development and improvement and the right is reserved to change products and services from time to time. City & Guilds cannot accept liability for loss or damage arising from the use of information in this publication.

City & Guilds
1 Giltspur Street
London EC1A 9DD
T +44 (0)20 7294 2800
F +44 (0)20 7294 2400

www.cityandguilds.com centresupport@cityandguilds.com

# Contents

# Unit 005 – Design and imaging software

| Ass | σn   | m   | e٢ | nt | R              |
|-----|------|-----|----|----|----------------|
| 133 | ട്രവ | 111 | CI | ıι | $\mathbf{\nu}$ |

| Introduction – Information for Candidates | 2 |
|-------------------------------------------|---|
| Candidate instructions                    | 3 |

1

# Design and imaging software (4249-005) Assignment B

Introduction – Information for Candidates

# About this document

This assignment comprises **all** of the assessment for Design and imaging software (4249-005).

# **Health and safety**

You are responsible for maintaining the safety of others as well as your own. You are asked to work safely at all times.

You will **not** be allowed to continue with an assignment if you compromise any of the Health and Safety requirements.

## Time allowance

The recommended time allowance for this assignment is **one hour**.

# Designing and imaging software (4249-005) Candidate instructions

You are advised to read **all instructions** carefully before starting work and to check with your assessor, if necessary, to ensure that you have fully understood what is required and complete the tasks in the order given.

Time allowance: one hour

# Assignment set up:

This assignment is made up of **three** tasks

- Task A Manipulate the photograph of a dog
- Task B Insert an image and text on a photograph
- Task C Knowledge and understanding required when using the Internet

#### **Scenario**

A friend has asked you help to produce a poster for her missing dog. To do this she has asked you to manipulate a photograph of her dog so she can get rid of some of background in the picture. Another friend has asked you to manipulate an image of a mountain to show that he reached the top.

Read all of the instructions carefully and complete the tasks in the order given.

# Task A - Manipulate the photograph of a dog

- 1 Switch your computer and printer on and log into your work area.
- 2 Open a package that will allow you to manipulate the images.
- 3 Open and/or insert the image **Lady.jpeg**
- 4 Crop the image to remove some of the background and save the image as **Ladycropped** to your work area.
- 5 Resize the image to make it larger and save the image as **Ladyresized** to your work area.

## **Task B** – Insert an image and text on a photograph

- Open/Insert the image **Mount Errigal** into a software package which will allow you to manipulate the image, add a drawing and text.
- The image is dull so use the software facilities to brighten the picture and save the file as **MEbright**.
- 3 On the image at the top of the mountain insert a small drawing of a person eg **a stick man.**
- 4 Next to the drawing insert the following text: I reached the top!.
- 5 Draw an arrow from the text **pointing towards the person** (stick man).
- 6 Save the file as **MEcompleted**.
- 7 Print the picture.

# Task C1 – Knowledge and understanding required when using Internet

Use the **Answer Sheet** on the next page to answer the question.

**Note**: If you would like to answer the question electronically you should ask your assessor to provide you with the file. Save the file with the name **Answers**.

Continued over ....

# Start IT Design and imaging software (4249-005) Candidate Answer Sheet

| Name: | Date: |
|-------|-------|
|       | Date. |

Answer the following question, you may complete this electronically or by hand. You can choose the correct answer by using a tick, or bold for example.

- C1 If either of the images from task A and B contain the copyright symbol ©, this means
  - a Everybody can use the image
  - b You must get permission to use the image
  - c Copyright does not apply to personal use
  - d Copyright does not apply to altered images.

Hand this sheet to your Assessor once you have completed it. Don't forget to put your name on it!

#### Note

- At the conclusion of this assignment, hand all paperwork, any removable media and mobile devices to the test supervisor.
- Ensure that your name is on any removable media and all documentation.
- If the assignment is taken over more than one period, all removable media and paperwork must be returned to the test supervisor at the end of each sitting.

Published by City & Guilds 1 Giltspur Street London EC1A 9DD T +44 (0)20 7294 2468 F +44 (0)20 7294 2400 www.cityandguilds.com

City & Guilds is a registered charity established to promote education and training